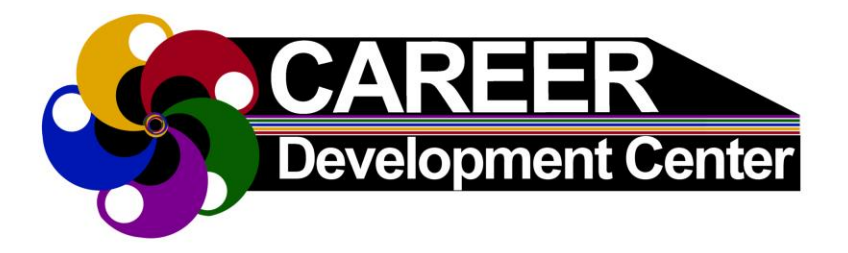

# **Career Connect, Appointments & Events Quick Guide**

#### **How to access UIS CareerConnect powered by Handshake?**

- Go to the Career Development Center homepage at uis.edu/career
- Scroll down and click on '**Login to CareerConnect here**'

### **Logging in**

- Click on '**UIS student/employee login**'
- Sign in using your UIS .edu email address
- If logging in for the **first time**, click '**No account? Sign up here**' in the upper right corner and follow the sign up instructions

#### **How to sign up for a Career Development Center Event?**

- Login to **UIS CareerConnect**
- Click on '**Events**' in the dark blue in upper left hand corner
- **Browse through events**
- You can narrow results using the filters, including narrowing to medium (in-person or virtual) or employer
- When interested in attending an event, click on the event then click '**Register**' and complete the registration form
- You will receive an email confirmation in your UIS email once registered

#### **How to make an Appointment with a Career Counselor?**

- Login to **UIS CareerConnect** (password required)<br>■ Select '**Career Center'** in the unner-right corner of
- Select '**Career Center**' in the upper-right corner of your screen or below the banner image on your homepage
- Select '**Appointments**' from your Career Center's page, located below UIS name<br>
Select the 'Schedule a New Appointment button'
- **Select the 'Schedule a New Appointment button'**<br> **Choose the 'Career Development Center'** and the
- Choose the **'Career Development Center'** and then select an appointment type<br>■ Select the date to display the available times, then click on a time that works for
- Select the date to display the available times, then click on a time that works for you from the list that appears under the date
- Choose an appointment medium (i.e. in person, Zoom, phone call, etc.)<br>
Type a message of what you want help with
- Type a message of what you want help with<br>Choose '**Request'** button to submit an appoi
- Choose '**Request'** [button to submit an appointment](http://www.uis.edu/career/students/careerconnect/)<br>■ Look for an email confirming your appointment in **v**
- Look for an email confirming your appointment in your UIS email

## **For more info:** https://www.uis.edu/career/careerconnect

**UIS Career Development Center** Student Affairs Building, Room 50 One University Plaza, MS SAB 50 Springfield, IL 62703-5407

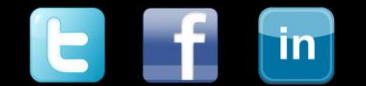